# **STYLE MiniBUNDLE Volume E** Fenimore's Photo Video Productions LLC

2 Style

[info@FenimorePhotoVideos.com](mailto:info@FenimorePhotoVideos.com) *— Making the Difficult Easier —* 17049 Wellington Drive, Parker, CO 80134 FenimorePhotoVideos.com/PSP 303.885.2529

#### 8 Styles (19 total) — SD (4:3), HD (16:9), or Any Aspect Formats

**A variety of effects for portrait and landscape images.**

**Note that** *Setup* **below refers to the placement of images on the slide prior to applying the style.**

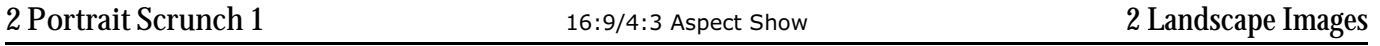

Side-by-Side portraits each rotate in opposite directions, one vertically and one horizontally.

Setup. Layer 1=initial left; Layer 2= next left; Layer 3=initial right; Layer 4=next right

Notes.

1) The position of the images is crucial to providing a near seamless movement up/down or left/right. The values for the Left images are (as supplied):

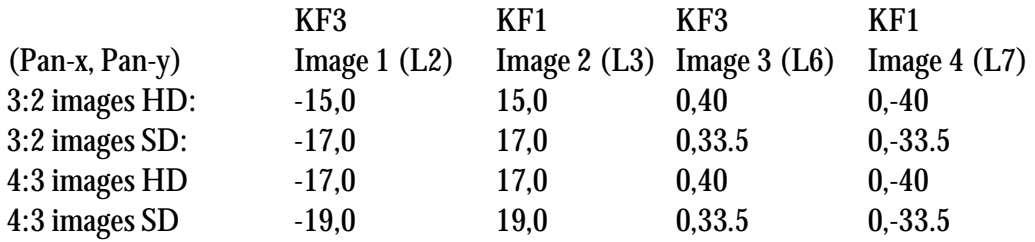

Since not all images are exactly 3:2 or 4:3 or may be of some other ratio, these values may require adjustment to allow the effect to work correctly.

2) There are two layer sets to be concerned with: L and R. Under the mask of each are two image layers. The top layer is the left (initial) image, the lower layer is the right (next) image. Each layer has 3 keyframes. 3) Change the look slightly!

a) In the image layer, changing the sign of the keyframe value from "+" to "-" reverses the direction of the *rotation*. For the top layer, this is keyframe 3, for the lower layer it's keyframe 1. For best visual effect, if you change the value of one image you should change it for the other as well.

b) The downside if you don't have opposite signs on the keyframes is that the layer used for the border will become visible. Making the border layer hollow isn't a problem, just duplicate the mask layer, position it above the border layer, turn on the mask and invert it. If you want to move the border with the images, you'll need to add keyframes to the new mask layer and the border layer at the same positions as on the image layers. Then, add a keyframe in the middle of those two keyframes on both the new mask layer and the border layer. The pan-x will need to move an additional 6.5% when you change the zoom-x by 50% at the middle keyframe.

4) If you want to use these carousel style, use the last two image as the first two in the new slide and reduce the display time of those first two images.

5) Landscape images may be substituted for portrait images. Adjust accordingly and/or scroll the image!

2 Style

Side-by-Side portraits each rotate horizontally in opposite directions.

Setup. Layer 1=initial left; Layer 2= next left; Layer 3=initial right; Layer 4=next right

### NOTES:

1) The notes 2 – 5 for 2 Portrait Scrunch 1 also apply.

2) The position of the images is crucial to providing a near seamless movement up/down or left/right. The values for the Left images are (as supplied):

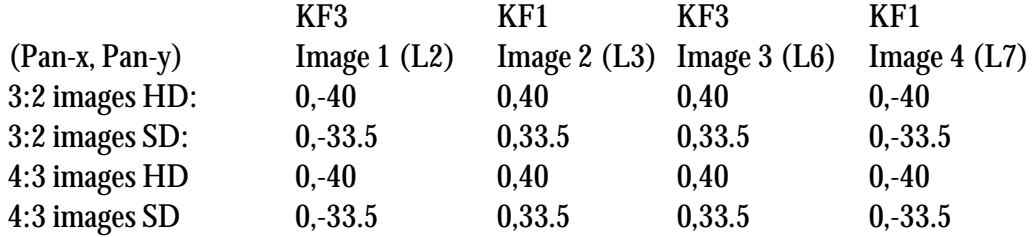

Since not all images are exactly 3:2 or 4:3 or may be of some other ratio, these values may require adjustment to allow the effect to work correctly.

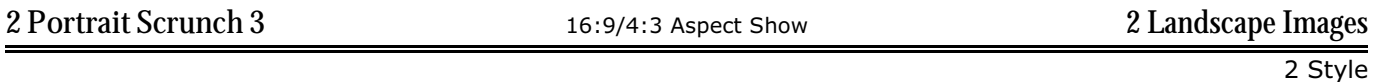

Side-by-Side portraits each rotate vertically in opposite directions.

Setup. Layer 1=initial left. Layer 2= next left; Layer 3=initial right; Layer 4=next right

### NOTES:

1) The notes 2 – 5 for 2 Portrait Scrunch 1 also apply.

2) The position of the images is crucial to providing a near seamless movement up/down or left/right. The values for the Left images are (as supplied):

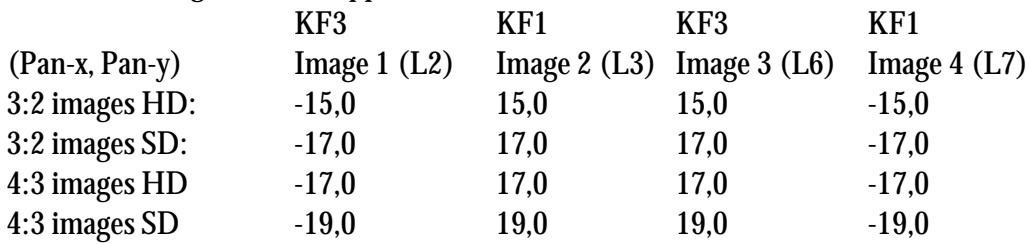

Since not all images are exactly 3:2 or 4:3 or may be of some other ratio, these values may require adjustment to allow the effect to work correctly.

1 Style 5 small shadowed windows appear in the initial image. While the image blurs, the small windows remain crisp. The outside windows narrow in width in place while their inside border remains stationary. When they again expand to their former size their content has changed. These windows then expand and merge to fill the screen. **Setup**: Layer 1 = Initial Landscape; Layer 2 = Next Landscape **Box and Bars** 16:9/4:3 Aspect Show 2 Landscape Images 2 Styles 1 Style 2 Styles the screen. When they meet, the rest of the image slides out from beneath the diamonds to complete the image. If the image layers need adjusting up or down, do so in the pan-y of the image layers (For the Next Image: 2, 5, 10, 12, and 13; for the Initial Image: layer 14). For the image used in multiple layers, ensure the same pan-y value is entered in each layer for both keyframes.

**Setup**: Layer 1 = Initial Landscape; Layer 2 = Next Landscape.

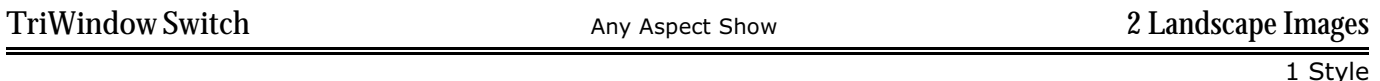

3 windows appear in the first image. The outside windows swing shut and when they reopen their contents have changed content. The center window content changes as the outside windows open. The windows then expand and fill the screen with the new image.

**Setup**: Layer 1 = Initial Landscape; Layer 2 = Next Landscape.

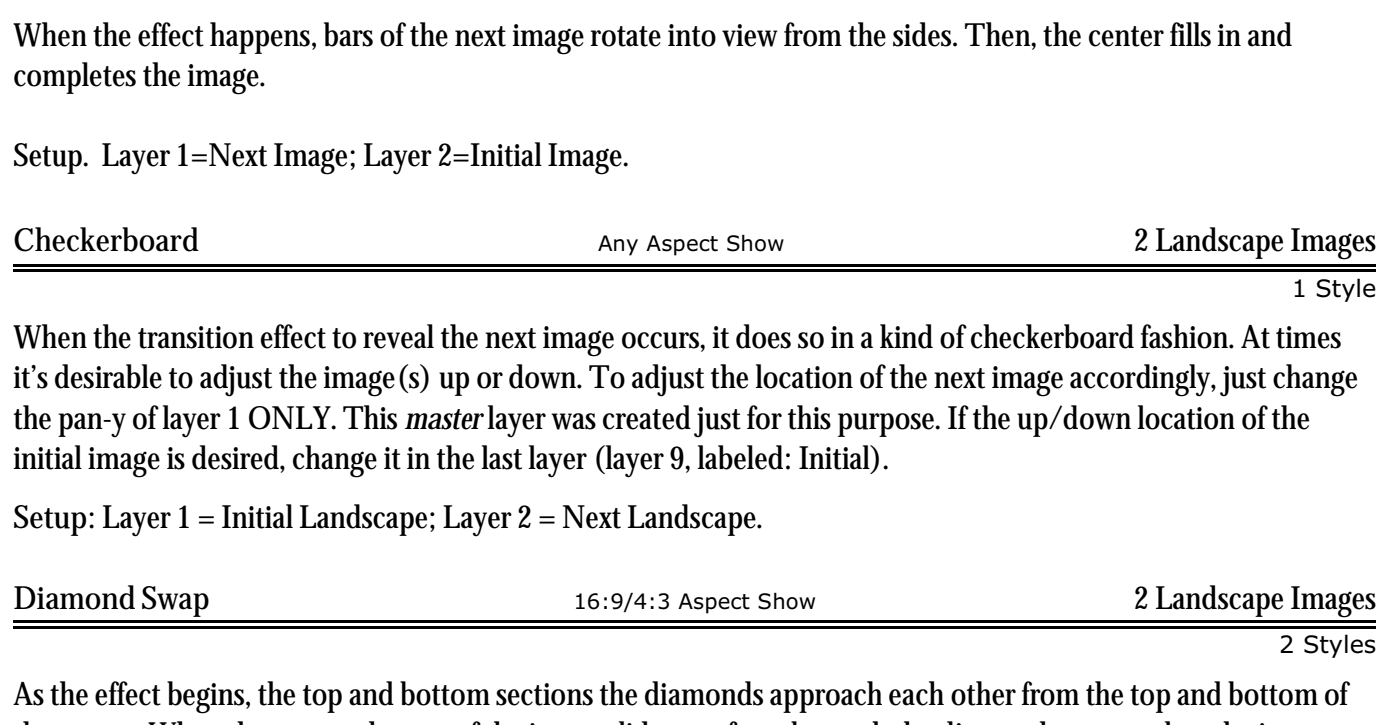

## **SUMMARY**

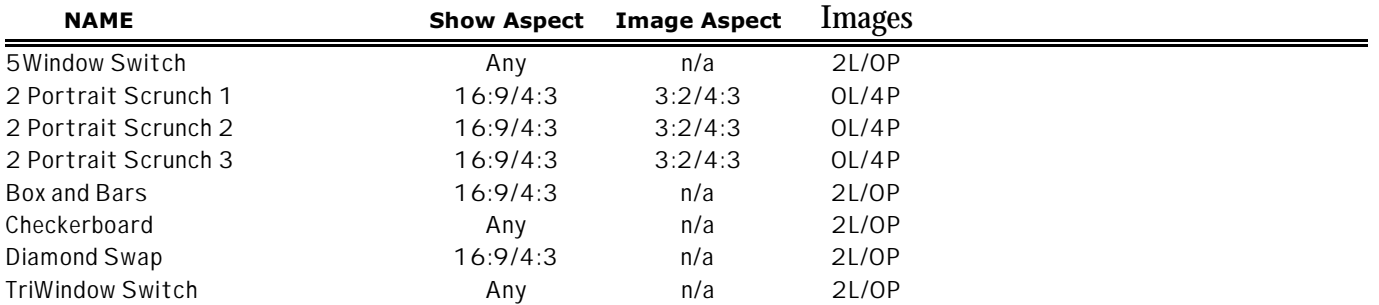